# <span id="page-0-0"></span>**PMS.PrintProcessor.Service - v3.2.1.0**

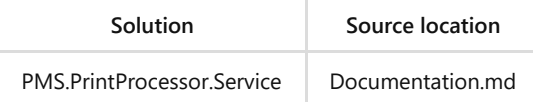

## <span id="page-0-1"></span>**Table of contents**

- [PMS.PrintProcessor.Service v3.2.1.0](#page-0-0)
	- [Table of contents](#page-0-1)
	- **o** [Introduction](#page-1-0)
	- o [Configuration](#page-1-1)
		- [General](#page-1-2)
			- **[Basic settings](#page-1-3)** 
				- **[Print Processor Name](#page-1-4)**
			- [Advanced settings \[Expert\]](#page-2-0)
				- [Cancel blocked print job after x sec \[Expert\]](#page-2-1)
				- [Report content of rfid generation and custom serial regardless to the](#page-2-2) result of printing [Expert]
			- $\blacksquare$  [File path setting \[Expert\]](#page-2-3)
				- [Use Print Processor Individual Temp Path \[Expert\]](#page-2-4)
				- **[Use Individual Template Path \[Expert\]](#page-2-5)**
			- [Cleanup \[Expert\]](#page-2-6)
				- [Remove files from Temp folder after x days \[Expert\]](#page-2-7)

## **[Database](#page-3-0)**

- [Connection to database](#page-3-1)
	- **[Use Database interface](#page-3-2)**
- [Communication Parameters](#page-3-3)
	- [Skip print job after x min \[Expert\]](#page-3-4)
	- [Poll Cycle x sec \[Expert\]](#page-3-5)
- **[Logging](#page-3-6)** 
	- **[Log Settings](#page-3-7)**
- **Dutput** 
	- **[Printing](#page-4-1)** 
		- [Create files only](#page-4-2)
	- [Save documents to disk as](#page-4-3)
	- **[Locations](#page-4-4)**
	- [Report based on templates](#page-4-5)
- **[License](#page-5-0)**
- **[Network \[Expert\]](#page-5-1)** 
	- [Web Interface HTTP \[Expert\]](#page-5-2)
	- [Web Interface HTTPS \[Expert\]](#page-5-3)
	- **[WCF Communication \[Expert\]](#page-5-4)**
	- [WCF metadata exchange \[Expert\]](#page-6-0)
	- **[RAW IP \[Expert\]](#page-6-1)**
- [RFID](#page-6-2)
	- [General RFID structure based on VDA 5500](#page-6-3)
		- **[MB 01: CRC + Protocol Control Word \(Header\)](#page-6-4)**
- [Table with length](#page-6-5)
- [MB 01: Unique Item Identifier \(UII\) with 6 bit encoding](#page-7-0)
- [Codepage 6 bit RFID](#page-7-1)
- [Generate RFID from file](#page-8-0)
- [RFID control file generator](#page-8-1)  $\blacksquare$ 
	- $\overline{\text{XPC}}$  $\overline{\text{XPC}}$  $\overline{\text{XPC}}$
	- [GS1 vs. ISO/IEC](#page-8-3)
	- **[AFI Code \(Application Family Identifier\)](#page-8-4)**
	- [Permalock](#page-9-0)
	- [EoT End of transmission](#page-9-1)
	- **[Padding](#page-9-2)**
- o **[Processes](#page-9-3)** 
	- **[RFID printing](#page-9-4)**
	- **[Custom Serial Number](#page-10-0)**
- o [Interfaces](#page-11-0)
	- **[XML Structure](#page-11-1)**
	- **NEB API** 
		- [GetConfiguration](#page-13-1)
		- GetConfiguration
	- **[Databases](#page-15-0)** 
		- [Old Database Interface](#page-15-1)
			- [Table \[COM\\_PRT\].\[PrintJob\]](#page-15-2)
			- **[Procedure \[COM\\_PRT\].\[PrintJob\\_write\]](#page-15-3)**
			- [Procedure \[COM\\_PRT\].\[Documents\\_add\]](#page-16-0)
			- [Procedure \[COM\\_PRT\].\[PrintJob\\_AddData\]](#page-17-0)  $\blacksquare$ 
				- **[Report example](#page-18-0)**
		- [New Database Interface](#page-18-1)
			- [Table \[PMS\\_PrintProcessor\\_1\].\[ProcessJob\\_1\]](#page-18-2)
			- [Procedure \[PMS\\_PrintProcessor\\_1\].\[CompleteJob\\_1\]](#page-19-0)
			- [Procedure \[PMS\\_PrintProcessor\\_1\].\[SetPrintProcessor\\_1\]](#page-19-1)
		- [Database errorcodes](#page-20-0)

## <span id="page-1-0"></span>**Introduction**

The PMS.PrintProcessor can be used to print labels which are designed by TFormer and filled with information based on an external source (DB or WCF). The Printing can be made on a real printer or only as PDF on disk. The PMS.PrintProcessor has a possibility to print RFID labels based on ZPL. The configuration can be made with the PMS.PrintProcessor.Configurator or in come cases also via Web API.

## <span id="page-1-1"></span>**Configuration**

The Documentation of the configuration focus the configuration with the PMS.PrintProcessor.Configuration program. Expert settings are marked as [Expert].

<span id="page-1-2"></span>**General**

<span id="page-1-4"></span><span id="page-1-3"></span>**Basic settings Print Processor Name** The Print Processor Name is used for the database communication. So this setting is only relevant if the database interface is activated (see section [Database\)](#page-3-0). The both database interfaces had a column where the Print Processor Name is written. If the configured Print Processor name in the PMS.PrintProcessor.Service match the value in the column of the database interface the print requested will be processed by the PMS.PrintProcessor.Service.

Be careful during the configuration that not 2 PMS.PrintProcessor.Services are using the same database with the same Print Processor Name configuration.

#### <span id="page-2-0"></span>**Advanced settings [Expert]**

#### <span id="page-2-1"></span>**Cancel blocked print job after x sec [Expert]**

The time period the PMS.PrintProcessor.Service for the completion of a print job. The time is staring when the prepared print job is transmitted to the printer and ends if the printer except the transmission. All preparations for the print job are not included in the time span. Also the time for printing is not included.

#### <span id="page-2-2"></span>**Report content of rfid generation and custom serial regardless to the result of printing [Expert]**

This flag indicates if the report of TFormer based generated data like RFID content or custom serial number should be also reported to the database interface in case that the printing was not successful or canceled.

#### <span id="page-2-3"></span>**File path setting [Expert]**

#### <span id="page-2-4"></span>**Use Print Processor Individual Temp Path [Expert]**

The temp folder of the PMS.PrintProcessor.Service is located in

%ProgramFiles(x86)%/MAR GmbH/PMS.PrintProcessor.Service/temp

The temp folder is used for content which is temporary needed to store on disk. The temp folder do not contains data which is permanent relevant. (see configuration [Cleanup](#page-2-6))

In case that the flag is active there is a possibility to change the location of the temp path

**IMPORTANT:** the path to temp folder must be exists

#### <span id="page-2-5"></span>**Use Individual Template Path [Expert]**

The template folder of the PMS.PrintProcessor.Service is located in

%ProgramFiles(x86)%/MAR GmbH/PMS.PrintProcessor.Service/template

In this folders the PMS.PrintProcessor.Service can locate the TFormer templates for printing, the TFormer files for the report of custom serial or other information and also the configuration files for RFID printing in case of using. Files in this folder can be:

- \*.tff TFormer template which can be edit by TFormer
- \*.config RFID configuration file
- \*.png image file which can be used in TFormer template
- \*.jpg image file which can be used in TFormer template

To not hurt the printing don't put test files, backups or subfolder into this folder. Also please don't edit files in this folder. in case of editing copy the labels to another location and edit the files there.

In case that the flag is active there is a possibility to change the location of the template path

**IMPORTANT**: the path to template folder must be exists

#### <span id="page-2-6"></span>**Cleanup [Expert]**

<span id="page-2-7"></span>**Remove files from Temp folder after x days [Expert]**

Because of the fact that the temp folder content is not needed for running the PMS.PrintProcessor.Service the content of the folder can be deleted by time. The will made by the time which is configured here.

## <span id="page-3-0"></span>**Database**

#### <span id="page-3-1"></span>**Connection to database**

#### <span id="page-3-2"></span>**Use Database interface**

If this flag is enabled the PMS.PrintProcessor will try to connect to a configured database to find a Database interface for printing. Actual there are two interfaces possible.

- COM PRT
	- used for old projects
- PMS PrintProcessor 1
	- used for new projects

For details to the Database interfaces please take a look into [Databases](#page-15-0)

For connection to database there is a licence for PMS.PrintProcessor.Service needed. This licence must be ordered from Marine- und Automatisierungstechnik Rostock GmbH

- Server
	- The servername where the sql Database is located
- Database
	- The Database name where the Interface is implemented
- Windows Authentication
	- o If the Service is running in the context of a domain user the user can be used for the connection. It the flag is off a sql user with password must be configured under user / password
- User
	- o this must be a valid sql user with access rights to the database and the interface of the PMS.PrintProcessor.Service
- Password
	- The password related t the configured user. The Password will be saved encrypted in the configuration

#### <span id="page-3-3"></span>**Communication Parameters**

#### <span id="page-3-4"></span>**Skip print job after x min [Expert]**

If the createtime of an printjob is older than the actual time minus the configured minutes here the printjob will be ignored.

In case that the print PMS.PrintProcessor.Service is offline this configuration prevent reprint of request's which are to old

#### <span id="page-3-5"></span>**Poll Cycle x sec [Expert]**

The PMS.PrintProcessor.Service will check the database interface in the cycle which is configured in this configuration. The cycle is stopped during the reading of printjobs from the database. So it is possible that the real cycle is lower than the configuration.

## <span id="page-3-6"></span>**Logging**

## <span id="page-3-7"></span>**Log Settings**

This configuration handles the logging of the PMS.PrintProcessor.Service.

- $\bullet$  Path
	- all logfiles will be located at the configured path. Older files can be find in a subfolder named Archive. In the root there is only the actual file.
- Priority
	- The log priority handle the detail level of logging. For the normal use the level "Warning" is ok. In case that something must be debugged the level can configured lower. If a Loglevel is lower than the configured LogLevel the Logmessage is not written an connect be restored later.

## <span id="page-4-0"></span>**Output**

This configuration handles all related settings for the output of an printjob

## <span id="page-4-1"></span>**Printing**

## <span id="page-4-2"></span>**Create files only**

If this flag is enabled the printing to the requested printer will be ignored. Please use this option only in case that you don't need to print to a real printer and you are only interested in fileprint. In normal use the flag must be off.

## <span id="page-4-3"></span>**Save documents to disk as**

The configuration handle the file output format. Most common ist the pdf print.

- $\bullet$  PDF
	- Based on the printjob and the template a pdf is generated and stored in the configured output path. The output is normally 100% matching with the real print to a physically printer
- HTML
	- Based on the printjob and the template a html is generated and stored in the configured output path. This output can be differ from the output to a physically printer
- JPG
	- Based on the printjob and the template a jpg is generated and stored in the configured output path. The output is normally 100% matching with the real print to a physically printer
- TXT
	- Based on the printjob and the template a txt is generated and stored in the configured output path. This output differ from the output to a physically printer

## <span id="page-4-4"></span>**Locations**

In the locations area you can configure the output path for file printing and the related behavior.

- Use subfolder for each label
	- use this flag to get for each label a subfolder. Normally used in projects where you have a lot of labels and a lot of prinjobs. The subfolder gets the name of the label.
- Report files to Database
	- use this flag is you want to report the pdf output of the labelprint to the database. This configuration can only be used on the old database interface. Regardless of the output configuration the pdf will generate and reported in case that the flag is true

#### <span id="page-4-5"></span>**Report based on templates**

[The PMS.PrintProcessor.Service is able to report generated content based on a label \(see Capture Custom Serial](#page-10-0) Number). In This section you can configure the behavior of reporting this generation results.

- Search option
	- The search option set the deep of searching for labels which have to be reported.
		- **AllDirectories**
- All Directories in templetes folder will be used for generation reports
- TopDirectoryOnly
	- Only the Templete folder and no subdirectores will be used for generation reports

## <span id="page-5-0"></span>**License**

In this area you can see your license information in case that you don't have any license or you want to update the license please use the button "Start Licensing".

- Module Name
	- The name of the licensed product. If this case "PMS.PrintProcessor.Service"
- Activation Key
	- The key for activation which is generated for you during the licensing
- Installation ID
	- The id which is related the the license. The installation id is related to the hardware of the pc where the PMS.PrintProcessor.Service is installed. In case that the hardware is changed after the licensing the installation id will be invalid.
- License Key
	- The license key which will send after the purchase of the PMS.PrintProcessor.Service.
- Activated at
	- represents the date and time when the activation was made
- valid until
	- The time when the license will be expired

## <span id="page-5-1"></span>**Network [Expert]**

In this area all network parameter can be configured. Possible network connection are the http(s) interface or a WCF interface. Because this configuration is related to another partner the configuration of the network interfaces and the client must match.

#### <span id="page-5-2"></span>**Web Interface HTTP [Expert]**

Activate and configure a port in case that the http interface is needed to connect another application. Standard use a the connection via the WEB API to configure the PMS.PrintProcessor.Service by web. A valid port must be between 1024 and 65535.

#### <span id="page-5-3"></span>**Web Interface HTTPS [Expert]**

Activate and configure a port in case that the https interface is needed to connect another application. Standard use a the connection via the WEB API to configure the PMS.PrintProcessor.Service by web. A valid port must be between 1024 and 65535.

For the HTTPS commination a certificate is needed. The location and the password must be configured for a valid https communication

- Certificate path
	- o the path to the certificate which should be used for the communication
- Certificate password
	- the password for the certificate which is configured in "Certificate path"

#### <span id="page-5-4"></span>**WCF Communication [Expert]**

If the communication via wcf should be used the wcf communication must be enabled and the port for the communication must be configured.

## <span id="page-6-0"></span>**WCF metadata exchange [Expert]**

If the communication via wcf should be used the wcf metadata exchange must be enabled and the port for the communication must be configured.

#### <span id="page-6-1"></span>**RAW IP [Expert]**

To communicate with a printer via RAW IP the communication port for RAW IP can be configured. the default port is 9100. The raw IP communication is experimental.

## <span id="page-6-2"></span>**RFID**

This section need to be configured in case that the RFID printing is needed for a project. The RFID printing is actual only working for ZEBRA devices. RFID Printing via RAW IP is experimental and not tested. Because of this only the way to print RFID with zebra devices is documented.

The RFID generation is based on the VDA5500.

#### <span id="page-6-3"></span>**General RFID structure based on VDA 5500**

## <span id="page-6-4"></span>**MB 01: CRC + Protocol Control Word (Header)**

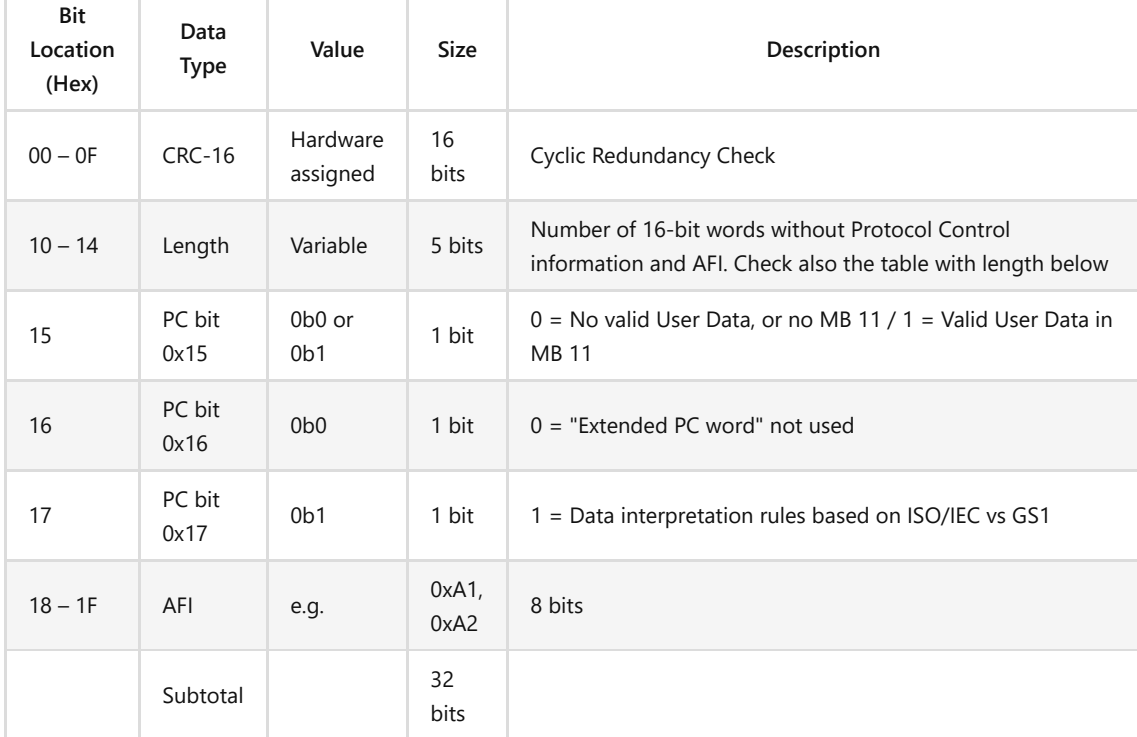

#### <span id="page-6-5"></span>**TABLE WITH LENGTH**

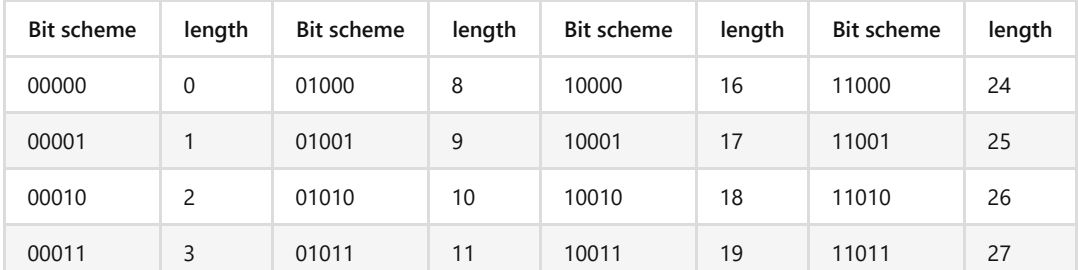

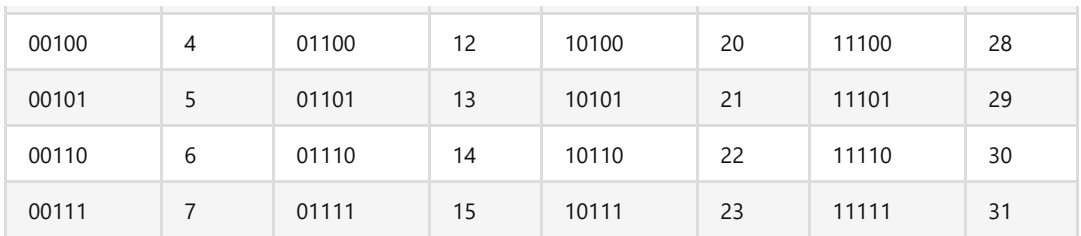

## <span id="page-7-0"></span>**MB 01: Unique Item Identifier (UII) with 6 bit encoding**

Start at location 20. Go to end of data /end of available memory

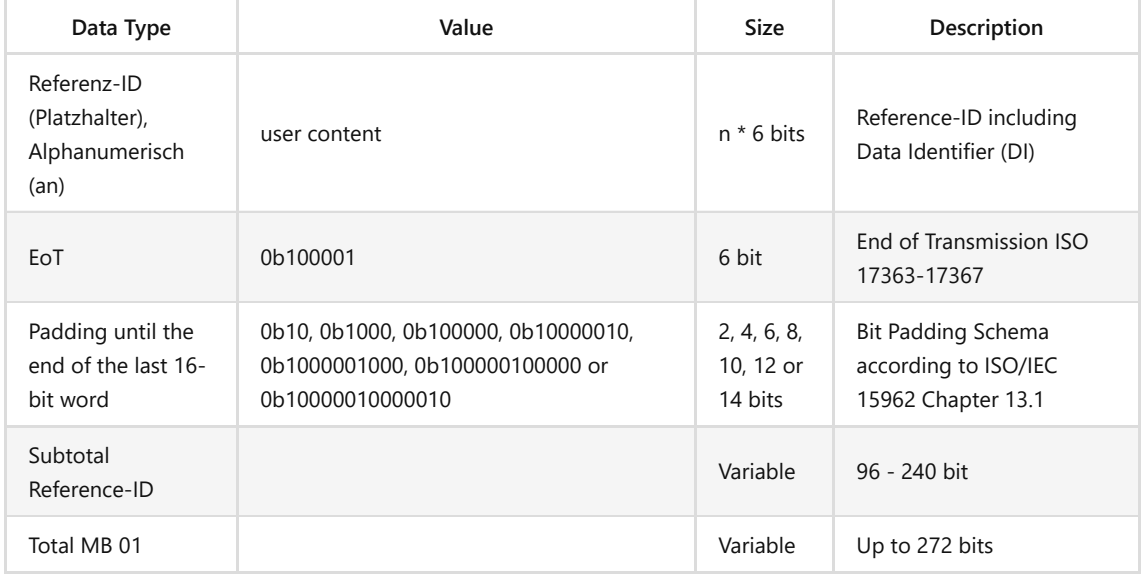

## <span id="page-7-1"></span>**Codepage 6 bit RFID**

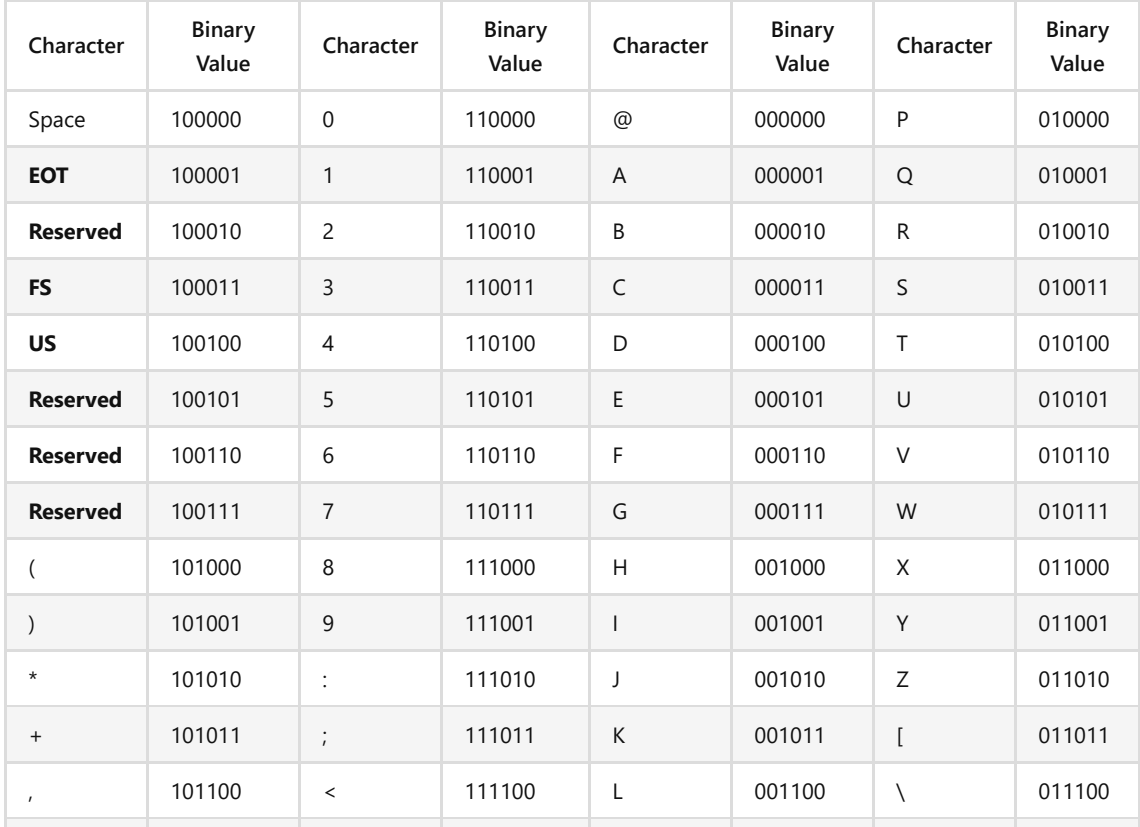

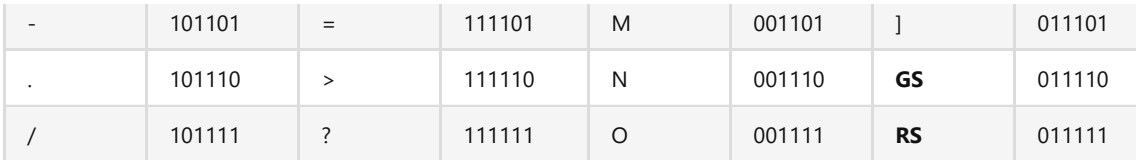

## <span id="page-8-0"></span>**Generate RFID from file**

In case RFID printing is needed the flag must be enabled.

#### <span id="page-8-1"></span>**RFID control file generator**

For RFID printing an additional RFID configuration file is needed. This file has the following structure.

```
<?xml version="1.0" encoding="utf-16"?>
<Rfid xmlns:xsd="http://www.w3.org/2001/XMLSchema"
    xmlns:xsi="http://www.w3.org/2001/XMLSchema-instance">
    <Epc><PaddingWithZeroes>Right</PaddingWithZeroes>
        <Permalock>true</Permalock>
        <EndOfTransmission>true</EndOfTransmission>
        <Pc><XPC>true</XPC>
            <T>true</T>
            <AFI>A5</AFI>
        \langle/Pc\rangle\langleEpc>
\langle Rfid\rangle
```
The parameter in the xml file are generated with the xml generator in this section.

## <span id="page-8-2"></span>**XPC**

The XPC bit is not defined in the VDA5500 so if there is no reason don't set the this bit to true.

#### <span id="page-8-3"></span>**GS1 vs. ISO/IEC**

Export of the VDA5500:

*In the automotive industry two alternative standards for structuring the data contents of RFID transponders have been established:*

- *Data structures according to ISO/IEC principles*
- *Data structures according to GS1 principles*

*The VDA recommends the implementation of ISO/IEC standards for cross-company RFID applications. However, GS1 standards may be used for intra-company RFID applications. Using GS1 standards in cross-company scenarios requires additional bilateral agreements between the affected supply chain partners.*

*In the following, we describe appropriate ISO/IEC-methods for structuring data in MB 01 and MB 11. GS1 standards are not described in this document. Please review the latest GS1 standards for technical documentation.*

The information if GS1 or ISO/IEC must be activated are based on the information os the customer.

The default case is ISO/IEC.

#### <span id="page-8-4"></span>**AFI Code (Application Family Identifier)**

The AFI Code depends on the part for which the label is. Possible selectable AFI Codes are in the list below

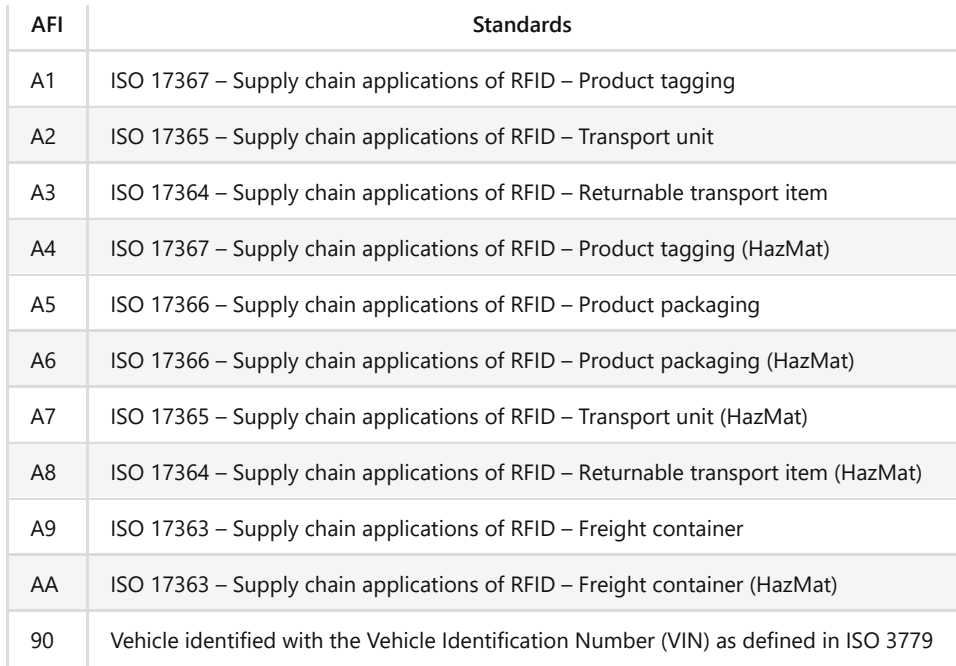

## <span id="page-9-0"></span>**Permalock**

If the flag permalock is active the epc memory will be locked and cannot be changed in a later process.

## <span id="page-9-1"></span>**EoT - End of transmission**

If the flag EoT is enabled the EPC memory string will end with the 6-bit sequence 100001. If the flag is disabled the bit sequence will not add.

## <span id="page-9-2"></span>**Padding**

The EPC memory area must be filled up to a complete word. To fill up the epc memory there are actual implement the following possibilities.

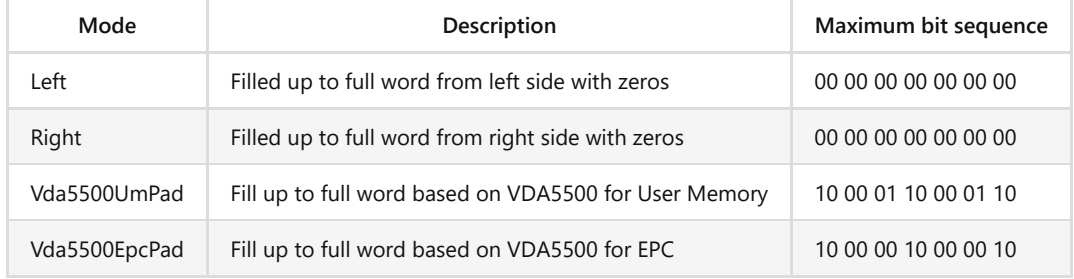

## <span id="page-9-3"></span>**Processes**

## <span id="page-9-4"></span>**RFID printing**

To print a label with a RFID chip the following configurations must be made. The labelname in this example will be 2019:

- 1. create a label with the name 2019 like a label for normal print which will contains the printed information (2019.tff)
- 2. create a second label with the same name end the ending \_epc. The label can only contains one printable bookmark. Don't use more than one to be sure that the code is generated in the right order (2019\_epc.tff)
- 3. create a configuration file for the label with the same name like the label. Use the PMS.PrintProcessor.Configurator - RFID section to create the config file. (2019.config)
- 4. activate the Generate RFID from file flag in section "RFID"
- 5. put all three files into the template folder.
- 6. test the printing

Generated RFID codes are reported to Database in case that the old Database interface is used with COM\_PRT.PrintJob\_AddData as xml.

```
<ReportContent>
 <Items>
   <ReportContentEntity>
     <Key>EPC</Key>
     <Value>37SUN5353045051EA971475B*910+0168147!</Value>
   </ReportContentEntity>
  </Items>
</ReportContent>
```
Actual in case of RFID printing the printprocessor is transmitting to database the following informations

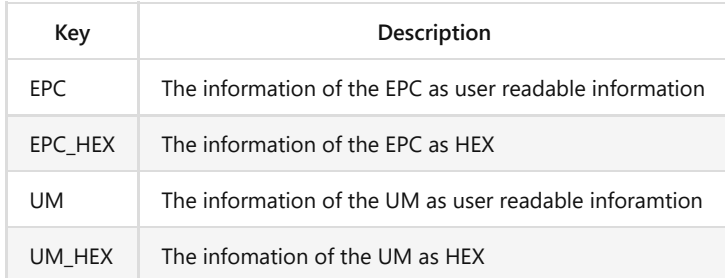

## <span id="page-10-0"></span>**Custom Serial Number**

The the old database interface there is a possibility to report data based on a TFormer label. To create such a label the following steps are needed. In the following case the configuration for label 2019 will made.

- 1. create a additional label with the same name end the ending \_report\_NAMEOFKEY. The label can only contains one printable bookmark. Don't use more than one to be sure that the code is generated in the right order (2019\_report\_CustomSerialNumber.tff)
- 2. if needed a so many labels with reported data as needed e.g. 2019\_report\_AdditionalData.tff
- 3. put the files into the template folder
- 4. test the printing
- 5. the result should be similar the the following data

```
<ReportContent>
  <Items>
   <ReportContentEntity>
     <Key>CustomSerialNumber</Key>
      <Value>37SUN5353045051EA971475B*910+0168147!</Value>
   </ReportContentEntity>
   <ReportContentEntity>
      <Key>AdditionalData</Key>
      <Value>37SUN5353045051EA971475B*910+0168147!</Value>
   </ReportContentEntity>
  </Items>
</ReportContent>
```
## <span id="page-11-0"></span>**Interfaces**

## <span id="page-11-1"></span>**XML Structure**

The xml which contains the data for printing can have in maximum the following data.

```
<PrintData>
   <PSData></PSData>
   <LabelName></LabelName>
    <PrintCopies></PrintCopies>
    <DocumentName></DocumentName>
    <DocumentPath></DocumentPath>
    <PrinterName></PrinterName>
    <PrintWithoutPrinter></PrintWithoutPrinter>
    <SaveDocumentsToDiskAsPdf></SaveDocumentsToDiskAsPdf>
    <PrinterType></PrinterType>
    \langle!-- \langleRFID>
        <TemplateName></TemplateName>
        <EncryptionKey></EncryptionKey>
        <AccessPassword></AccessPassword>
        <KillPassword></KillPassword>
        <UserMemoryRawData></UserMemoryRawData>
        <Epc><EpcMemoryRawData Permalock=?? PaddingWithZeroes=?? GenerateFromFile=??>
            Text
          </EpcMemoryRawData>
        <Segments>
          <Position></Position>
          <Length></Length>
          <Data></Data>
        </Segments>>
      \langleEpc>\langle/RFID> \rightarrow<RawIpSequence></RawIpSequence>
</PrintData>
```
- PSData
	- The PSData block contains the data for the tff file. The data is corresponding to the format which is used in TFormer.
- Labelname
	- Name of the label which should be used for printing. A corresponding tff file must be located in the template folder.
- PrintCopies
	- Number of copies of the label. Default is one. In case that the label should be printed more increase the value.
- DocumentName
	- name of the document which should be used in case of saving the print result as file.
- DocumentPath
- the path where the document should be placed. Override the configured output path.
- PrinterName
	- Name of the printer which should use for the printing
- PrintWithoutPrinter
	- o set the flag to true if the printjob should not transfer to printer
- SaveDocumentsToDiskAsPdf
	- o set the flag to true if the printjob should be saved as pdf to disk
- PrinterType
	- o set the printertype to a valid type
	- valid types are

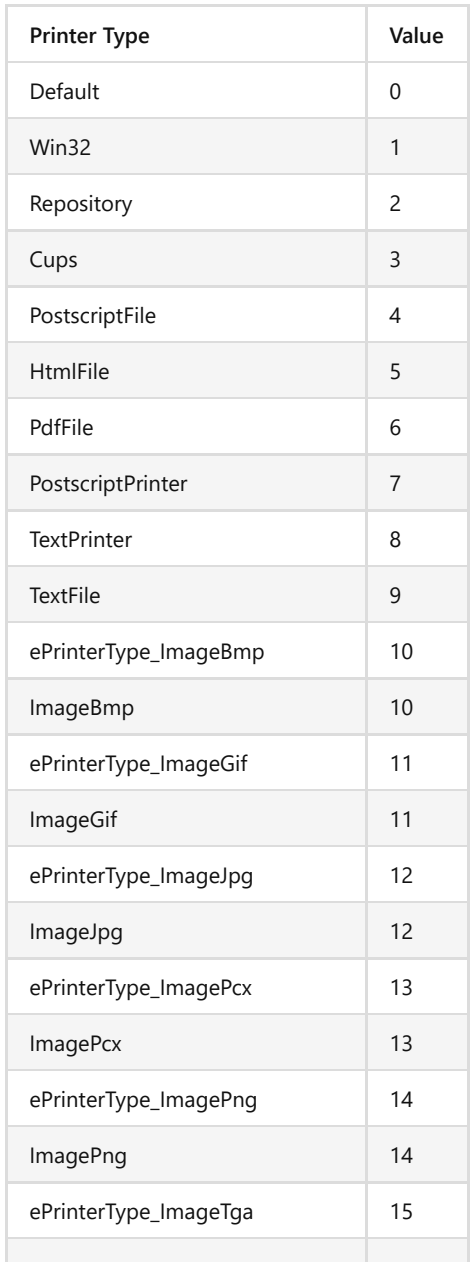

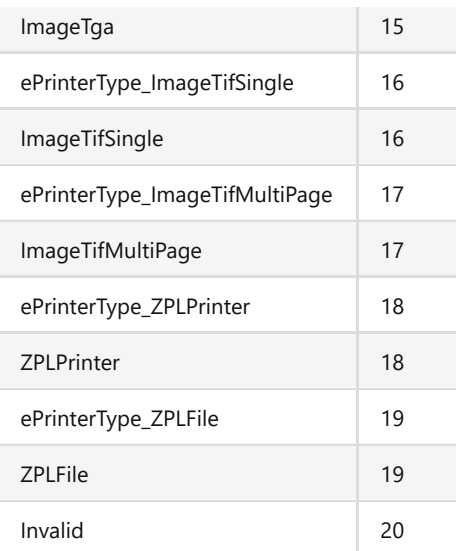

- RawIpSequence
	- i case that a RAW IP sequence should send to printer fil this parameter
	- NOT RELEASED

## <span id="page-13-0"></span>**WEB API**

## <span id="page-13-1"></span>**GetConfiguration**

- Method: GET
- Parameter: NONE

This endpoint returns the actual configuration to the calling client like in the example.

```
{
  "DatabaseName": "",
 "DatabaseCatalog": "",
 "DatabaseUser": "",
  "DatabasePassword": "",
  "DatabaseIntegratedSecurity": false,
 "PrintJobSkipOlderThanXMin": 2,
  "PrintJobCancelAfterXSeconds": 10,
  "PrintProcessorName": "PrintProcessor01",
  "NLogLogPath": "C:\\PMS.PrintProcessor.Service\\Log",
  "NLogLogPriority": 1,
  "SaveDocumentsToDatabase": false,
  "SaveDocumentsToDiskAsPdf": false,
  "SaveDocumentsToDiskPath": "C:\\PMS.PrintProcessor.Service\\Output",
  "PrintProcessorPrintWithoutPrinter": false,
  "PrintProcessorStandaloneMode": true,
  "PrintProcessorPollCycleInSec": 5,
  "ReportContentRegardlessToPrintResult": false,
  "SaveDocumentsToDiskAsHtml": false,
  "SaveDocumentsToDiskAsJpg": false,
  "SaveDocumentsToDiskAsTxt": false,
 "PrintProcessorIndividualTempPathActive": false,
  "PrintProcessorIndividualTempPath": "C:\\PMS.PrintProcessor.Service\\Temp",
```

```
"PrintProcessorTempPathCleanUpDays": 30,
"PrintProcessorIndividualTemplatePathActive": false,
"PrintProcessorIndividualTemplatePath": "C:\\PMS.PrintProcessor.Service\\Templates",
"SaveDocumentsToDiskIntoSubfolderPerLabel": true,
"LicenseData": "",
"CertificatePath": "C:\\certificate.cer",
"CertificatePassword": "",
"WebInterfaceHttp": false,
"WebInterfaceHttps": false,
"WebInterfaceHttpPort": 55000,
"WebInterfaceHttpsPort": 55001,
"WcfHost": false,
"WcfHostPort": 55002,
"WcfMexPort": 55003,
"WcfMexUse": false,
"RawIpPort": 9100,
"RfidGenerateFromFile": false
```
#### <span id="page-14-0"></span>**SetConfiguration**

}

- Method: POST
- Parameter: Base.DataTypes.Settings.ConfigModel

The endpoint has the possibility to change the configuration of the PMS.PrintProcessor.Service from remote. The serialized Base.DataTypes.Settings.ConfigModel must be given as parameter.

```
{
  "DatabaseName": "",
 "DatabaseCatalog": "",
 "DatabaseUser": "",
  "DatabasePassword": "",
  "DatabaseIntegratedSecurity": false,
 "PrintJobSkipOlderThanXMin": 2,
  "PrintJobCancelAfterXSeconds": 10,
  "PrintProcessorName": "PrintProcessor01",
  "NLogLogPath": "C:\\PMS.PrintProcessor.Service\\Log",
  "NLogLogPriority": 1,
  "SaveDocumentsToDatabase": false,
  "SaveDocumentsToDiskAsPdf": false,
  "SaveDocumentsToDiskPath": "C:\\PMS.PrintProcessor.Service\\Output",
  "PrintProcessorPrintWithoutPrinter": false,
  "PrintProcessorStandaloneMode": true,
  "PrintProcessorPollCycleInSec": 5,
  "ReportContentRegardlessToPrintResult": false,
  "SaveDocumentsToDiskAsHtml": false,
  "SaveDocumentsToDiskAsJpg": false,
  "SaveDocumentsToDiskAsTxt": false,
  "PrintProcessorIndividualTempPathActive": false,
  "PrintProcessorIndividualTempPath": "C:\\PMS.PrintProcessor.Service\\Temp",
  "PrintProcessorTempPathCleanUpDays": 30,
  "PrintProcessorIndividualTemplatePathActive": false,
  "PrintProcessorIndividualTemplatePath": "C:\\PMS.PrintProcessor.Service\\Templates",
```

```
"SaveDocumentsToDiskIntoSubfolderPerLabel": true,
"LicenseData": "",
"CertificatePath": "C:\\certificate.cer",
"CertificatePassword": "",
"WebInterfaceHttp": false,
"WebInterfaceHttps": false,
"WebInterfaceHttpPort": 55000,
"WebInterfaceHttpsPort": 55001,
"WcfHost": false,
"WcfHostPort": 55002,
"WcfMexPort": 55003,
"WcfMexUse": false,
"RawIpPort": 9100,
"RfidGenerateFromFile": false
```
#### <span id="page-15-0"></span>**Databases**

}

## <span id="page-15-1"></span>**Old Database Interface**

## <span id="page-15-2"></span>**Table [COM\_PRT].[PrintJob]**

The table contains all printjobs which are needed to print from the PMS.PrintProcessor.Service. All labels will be processed which are matching the following criteria.

- The value in PrintProcessor must match the PMS.PrintProcessor.Service name in configuration.
- [The CreateTime value is not older than the actual DateTime minus the value in configuration Skip Print Job](#page-3-4) After to prevent very old prints
- Processtime is empty. The PMS.PrintProcessor.Service will ignore entries with a processtime unequal NULL

The table must have a matching structure

```
CREATE TABLE [COM_PRT].[PrintJob]
([ID] BIGINT
                  NOT NULL,
  [PrintProcessor] VARCHAR(50)
                  NOT NULL,
   [XML] VARCHAR(max)
                  NOT NULL,
   [CreateTime] DATETIME
                  NOT NULL
                  DEFAULT (GETDATE ()),
   [ProcessTime] DATETIME
                  NULL,
   [ErrorCode] INT
                  NOT NULL
                   DEFAULT(0),
   ) ON [PRIMARY]
) ON [PRIMARY]
```
## <span id="page-15-3"></span>**Procedure [COM\_PRT].[PrintJob\_write]**

The procedure is called to complete a printjob from table. The following SQL structure is needed.

```
CREATE PROCEDURE [COM_PRT].[PrintJob_write]
       -- ------------------------------------
   -- IDENTITY Parameters
   -- ------------------------------------
   \emptysetbint_ID BIGINT = NULL OUTPUT,
   -- ------------------------------------
   -- OPTIONAL INPUT Parameters
   -- ------------------------------------
   @str_PrintProcessor VARCHAR(50) = NULL,
   \texttt{Qstr} XML VARCHAR(MAX) = NULL,
   @dt ProcessTime DATETIME = NULL,
   Qint ErrorCode INT = NULL,
   @str_NodeName VARCHAR(30) = NULL,
   @str_ApplicationName VARCHAR(30) = NULL,
   @str_UserName VARCHAR(30) = NULL,
   -- ------------------------------------
    -- RETURN Parameters
   -- ------------------------------------
   @bint_ErrorID BIGINT = NULL OUTPUT
BEGIN
```
The PMS.PrintProcessor.Service will fill the parameters with the following data:

- @bint\_ID
	- o the id which is actual processed
- @str\_PrintProcessor
	- in each case NULL
- @str\_XML
	- in each case NULL
- @dt\_ProcessTime
	- actual date and time
- @int\_ErrorCode
	- o a error code which is corresponding to the errorcodes in table **[Database errorcodes](#page-20-0)**
- @str\_NodeName
	- o the name of the PMS.PrintProcessor.Service host
- @str\_ApplicationName
	- in each case "PMS.PrintProcessor.Service"
- @str\_UserName
	- o The user name of the person who is currently logged on to the Windows operating system and is running the PMS.PrintProcessor.Service
- **OUTPUT** @bint\_ErrorID
	- The result of the procedure call. All values unequal 0 are interpreted as error

## <span id="page-16-0"></span>**Procedure [COM\_PRT].[Documents\_add]**

This procedure in the old interface can be used to save the result of the printing as pdf as memory stream in the database.

```
CREATE PROCEDURE [COM_PRT].[Documents_add]
   -- ------------------------------------
   -- IDENTITY Parameters
```
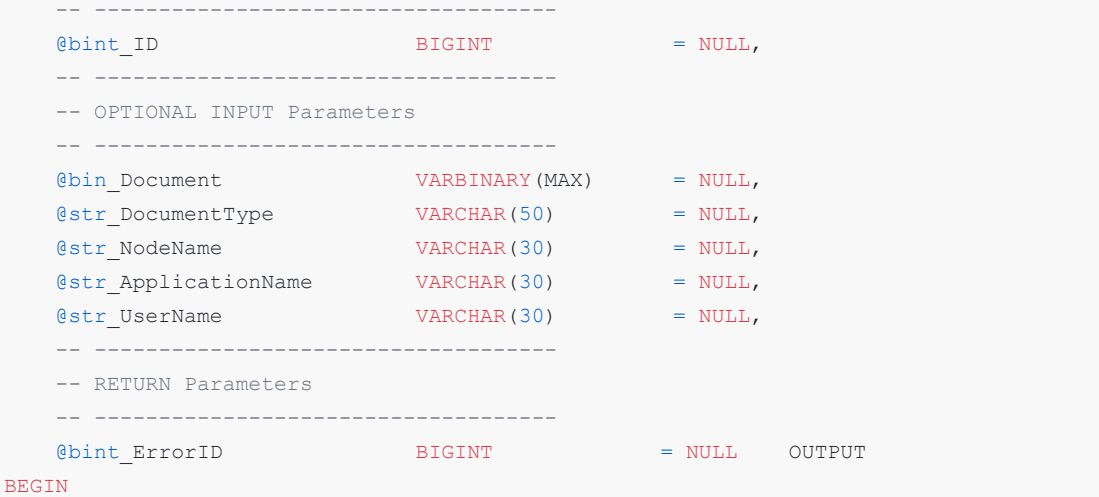

The PMS.PrintProcessor.Service will fill the parameters with the following data:

- @bint ID
	- o the id which is actual processed
- @bin\_Document
	- o the pdf as binary stream for the related id
- @str\_DocumentType
	- fix value "application/PDF"
- @str\_NodeName
	- o the name of the PMS.PrintProcessor.Service host
- @str\_ApplicationName
	- in each case "PMS.PrintProcessor.Service"
- @str\_UserName
	- The user name of the person who is currently logged on to the Windows operating system and is running the PMS.PrintProcessor.Service
- **OUTPUT** @bint\_ErrorID
	- The result of the procedure call. All values unequal 0 are interpreted as error

## <span id="page-17-0"></span>**Procedure [COM\_PRT].[PrintJob\_AddData]**

This procedure in the old interface can be used to report the content of an label generation back to the database. The normal usecase is to report a custom serial number or a epc code to the database.

```
CREATE PROCEDURE [COM_PRT].[PrintJob_AddData]
   @bint_JobId BIGINT,
   @str_PrintProcessor VARCHAR(50) = NULL,
   @str_Data NVARCHAR(MAX),
   (estr_NodeName VARCHAR(100) = NULL,
  @str\_\text{ApplicationName} VARCHAR(100) = NULL,
   (estr_UserName VARCHAR(100) = NULL,
   \text{Cint\_ErrorCode} \text{INT} = NULL OUTPUT,
@str_ErrorText NVARCHAR(MAX) = NULL OUTPUT
BEGIN
```
The PMS.PrintProcessor.Service will fill the parameters with the following data:

@bint\_ID

- the id which is actual processed
- @str\_PrintProcessor
	- o the print processor which report the content
- @str Data
	- the xml with the content of reporting (see the example below)
- @str\_NodeName
	- the name of the PMS.PrintProcessor.Service host
- @str\_ApplicationName
	- in each case "PMS.PrintProcessor.Service"
- @str\_UserName
	- The user name of the person who is currently logged on to the Windows operating system and is running the PMS.PrintProcessor.Service
- **OUTPUT** @int ErrorCode
	- The result of the procedure call. All values unequal 0 are interpreted as error
- **OUTPUT** @str\_ErrorText
	- The text result of the procedure call. Empty in case of no error

#### <span id="page-18-0"></span>**REPORT EXAMPLE**

```
<ReportContent>
 <Items>
   <ReportContentEntity>
     <Key>CustomSerialNumber</Key>
     <Value>37SUN5353045051EA971475B*910+0168147!</Value>
   </ReportContentEntity>
   <ReportContentEntity>
     <Key>AdditionalData</Key>
     <Value>37SUN5353045051EA971475B*910+0168147!</Value>
   </ReportContentEntity>
  </Items>
</ReportContent>
```
#### <span id="page-18-1"></span>**New Database Interface**

#### <span id="page-18-2"></span>**Table [PMS\_PrintProcessor\_1].[ProcessJob\_1]**

The table contains all printjobs which are needed to print from the PMS.PrintProcessor.Service. All labels will be processed which are matching the following criteria.

- The value in ProcessorName must match the PMS.PrintProcessor.Service name in configuration.
- [The Created value is not older than the actual DateTime minus the value in configuration Skip Print Job](#page-3-4) After to prevent very old prints

In case that an entry will be completed by the PMS.PrintProcessor.Service the entry must be removed from the table or a related view.

```
CREATE TABLE [PMS_PrintProcessor_1].[ProcessJob_1]
([JobId] BIGINT NOT NULL IDENTITY(1,1),
  [JobName] VARCHAR(100) NULL,
  [ItemId] BIGINT NULL,
  [ItemName] VARCHAR(100) NULL,
  [ProcessorName] VARCHAR(100) NULL,
```

```
[Data] NVARCHAR(MAX) NULL,
   [Created] DATETIME NOT NULL DEFAULT(GETDATE())
   CONSTRAINT [PK] PRIMARY KEY([Id])
) ON [PRIMARY]
```
## <span id="page-19-0"></span>**Procedure [PMS\_PrintProcessor\_1].[CompleteJob\_1]**

The procedure is called to complete a printjob from table. The following SQL structure is needed.

```
CREATE PROCEDURE [PMS_PrintProcessor_1].[CompleteJob_1]
  @bint_JobId BIGINT,
  @int_ProcessErrorCode INT,
  @str_ProcessErrorText NVARCHAR(MAX) = NULL,
  @str_NodeName VARCHAR(100) = NULL,
   @str ApplicationName VARCHAR(100) = NULL,
   \text{Qstr}\text{ UserName} VARCHAR(100) = NULL,
   eint ErrorCode MINT = NULL OUTPUT,
   @str_ErrorText MVARCHAR(MAX) = NULL OUTPUT
BEGIN
```
The PMS.PrintProcessor.Service will fill the parameters with the following data:

- @bint\_JobId
	- o the id which is actual processed
- @int\_ProcessErrorCode
	- o a errorcode which is corresponding to the errorcodes in table **Database errorcodes**
- @str\_ProcessErrorText
	- Error while Printing + [Error code name] + , check log file.
- @str\_NodeName
	- o the name of the PMS.PrintProcessor.Service host
- @str\_ApplicationName
	- in each case "PMS.PrintProcessor.Service"
- @str\_UserName
	- The user name of the person who is currently logged on to the Windows operating system and is running the PMS.PrintProcessor.Service
- **OUTPUT** @int\_ErrorCode
	- The result of the procedure call. All values unequal 0 are interpreted as error
- **OUTPUT** @str\_ErrorText
	- The result of the procedure call. If @int\_ErrorCode unequal 0 this message will be logged

## <span id="page-19-1"></span>**Procedure [PMS\_PrintProcessor\_1].[SetPrintProcessor\_1]**

The new PMS.PrintProcessor.Service interface is providing a function to report all printers from the server where the PMS.PrintProcessor.Service is installed to the Database

```
CREATE PROCEDURE [PMS_PrintProcessor_1].[SetPrintProcessor_1]
   @str_ProcessorName VARCHAR(100),
   @str_Data NVARCHAR(MAX),
   @str_NodeName VARCHAR(100) = NULL,
   @str_ApplicationName VARCHAR(100) = NULL,
   @str_UserName VARCHAR(100) = NULL,
```

```
eint ErrorCode INT = NULL OUTPUT,
  @str_ErrorText MVARCHAR(MAX) = NULL OUTPUT
BEGIN
```
- @str\_ProcessorName
	- The name of the PMS\_PrintProcessor.Service which is reporting the printer
- @str\_Data
	- a list with all installed printers based on json

```
\overline{a}{
         "Name": string,
         "Comment": string,
         "Location": string
     },
     {
         "Name": string,
         "Comment": string,
         "Location": string
     }
\, \, \,
```
- @str\_NodeName
	- the name of the PMS.PrintProcessor.Service host
- @str\_ApplicationName
	- in each case "PMS.PrintProcessor.Service"
- @str\_UserName
	- The user name of the person who is currently logged on to the Windows operating system and is running the PMS.PrintProcessor.Service
- **OUTPUT** @int\_ErrorCode
	- The result of the procedure call. All values unequal 0 are interpreted as error
- **OUTPUT** @str\_ErrorText
	- The result of the procedure call. If @int\_ErrorCode unequal 0 this message will be logged

#### <span id="page-20-0"></span>**Database errorcodes**

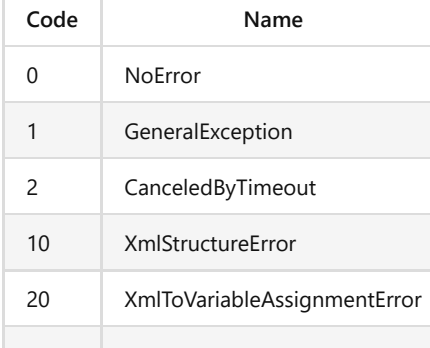

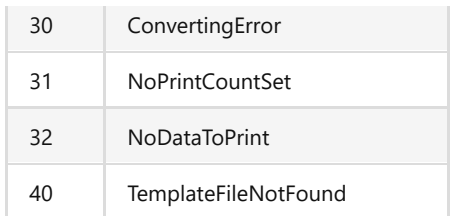